# WordPress Tips & Tricks 01<br>|-<br>|نصائح<br>|نصائح

**WINTER COMMUNISTIES** 

## **Our Side**

## **اختيار السمة المناسبة Theme Right** اختيار السمة الخاصة بك موضوع أساسي لبناء موقعك. إنها تملي كيف يبدو موقعك، وكيف يعمل، وتقليل مقدار صعوبة بناء الموقع للحصول على تخصيصات أقل. **Search Engine Optimization (SEO) البحث محرك تحسين** قم بتثبيت أحد مكونات تحسين محركات البحث مثل SEO Yoast، والذي سيتيح لك معرفة ما عليك القيام به لكتابة صفحات ومنشورات صديقة لل SEO. **تغيير هيكل الرابط الثابت Structure Permalink Change** تتضمن بنية الرابط الثابت االفتراضي لـ WordPress تاريخ المشاركة. ومع ذلك، يتفق معظم محترفي تحسين محركات البحث على أن هذه ليست بنية الرابط الثابت المثالية لتحسين محرك البحث. **أتمتة النسخ االحتياطية للموقع Backups Site Automate** تعد النسخ االحتياطية لمواقع الويب من األشياء الواجب التخطيط لها وتذكرها بصورة مستمرة

02

## 03

## **Your Side**

#### **Add ALT to Your Images صورك الى ALT اضف**

هذه واحدة من تلك التفاصيل الصغيرة التي يمكن أن تحدث فرقًا كبيرًا. تساعد إضافة عالمات ALT إلى جميع صورك محركات البحث (مثل Google (في فهم موضوع موقعك. في المقابل، يتمتع موقعك بفرصة أفضل للترتيب في مرتبة عالية في نتائج البحث. يجب أن يكون كل من العنوان ونص ALT واضحين، وليس طويلاً جدًا، وأن يقدموا تفاصيل كافية لمنح القراء - وجوجل - معلومات كافية حول صورك. تذكر، ال تستطيع Google رؤية صورك، لذا فهي تعتمد على العناوين والنص ALT لفهم موضوع صورك. **Go Online**

### **اضف تذييل لموقعك Widgets Footer Add**

عادةً ما يتم تجاهل منطقة التذييل من قبل مالكي المواقع ولكن يمكن أن تكون مكانًا مثاليًا لعرض أجزاء مهمة من المعلومات لجذب الزوار، حيث يمكنك تنويع محتواها عن طريق **Online Go** إدراج عناصر مختلفة.

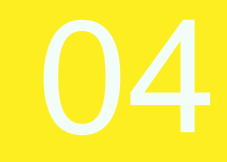

## **Your Side**

## **Compress Your Images صورك اضغط** يعد ضغط الصور أحد أسهل الطرق وأكثرها فاعلية لتحسين وقت تحميل موقعك، والذي يلعب دورًا كبيرًا في مدى جودة ترتيب موقع الويب الخاص بك في Google **Secure your Site موقعك احمي**

احمِ موقعك على الويب باستخدام كلمة مرور قوية (تتضمن حروف ورموز وأرقام) ولا تستخدم كلمة مرور مشتركة لكل حساباتك

#### **الروابط الداخلية Links Internal**

حاول تضمين الروابط الداخلية على صفحاتك. يساعد هذا في إخبار محركات البحث مثل Google أن موقع الويب الخاص بك له نتائج بحث جيدة ومطابقة للكلمات الداللية، ويساعد زوار موقعك على التنقل بسهولة عبر موقعك.

#### **معلومات .Info**

يأتي الأشخاص إلى موقعك للعثور على معلومات مثل رقمك أو للحصول على اتجاهات إلى موقعك. اجعل الأمر سهلاً بالنسبة لهم (مثل رقم الهاتف ،البريد الإلكتروني والموقع الجغرافي)

# 05

## **Your Side**

## **راقب سرعة تحميل موقعك Speed Website Your Monitor**

قد يكون من الصعب معرفة أن موقعك يتم تحميله بوتيرة بطيئة، إال إذا اختبرت سرعة موقعك على الويب. مع توفر العديد من أدوات اختبار أداء مواقع الويب (الرائعة والمجانية)، ليس هناك أي عذر لعدم اختبار وقت تحميل صفحتك. على سبيل المثال، [Pingdom](https://tools.pingdom.com/) هي أداة اختبار سرعة موقع الويب. **Go Online**

#### **Redirect your Pages and Posts ومقاالتك صفحاتك وجهة غير**

تسمح لك إعادة توجيه في WordPress بنقل زوار موقع الويب من صفحة إلى صفحة مختلفة تلقائيًا. على الرغم من أنك قد تتساءل عن سبب أهمية هذا الأمر بالنسبة لك، فذلك لأنك عندما تواجه الحالة الذي تحتاج فيه إلى إزالة الصفحات أو تغيير عناوين URL، ستحتاج إلى إعداد عمليات إعادة التوجيه. إذا لم تقم بذلك، فسيصل زوار موقعك إلى صفحة Error 404

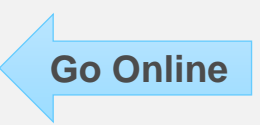